# **Work for pupils who are not attending school for covid reasons**

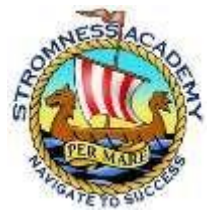

Below you will see tasks that pupils can do at home whilst self-isolating. They are not compulsory, particularly if the pupil is unwell and needs to

focus on rest and recovery, but they can be used to give some structure to a pupil's day, allow them to keep in touch with their subjects and reduce anxiety about falling behind classmates. We will continue to update this document and more subjects will be added. Pupils should also check their Microsoft Teams account for assignments.

## **Art & Design**

**S1 Pupils:** Using your red sketchbook or a piece of paper, practise drawing a variety of 3D objects at home. For example, part of a plant, a mug or a cup, a crushed can etc. Use pencil and try drawing in line and then adding shading to show light and dark areas.

**S2 Pupils**: Using your red sketchbook or a piece of paper, practise drawing a variety of 3D objects at home. For example, a kitchen utensil, vegetables on a chopping board, a coat hanging on a hook, a trainer or shoe etc. Use pencil to create tonal drawings showing 3 dimensions, light and shade. **S3 Pupils:** Use your red sketchbooks for this work

Mrs Johnstone's class- **"On the window sill**"

Make a few drawings of a view from a window which will be used in your compositions. Try a few different locations in your home.

Mrs MacPherson- **"Junk Food"**

Look for an object which fits your theme and make a tonal drawing of it. This could be a bar of chocolate, a cake or biscuit or some product with lettering.

**Nat 5 Art and Design**: Requests for your art folder and materials can be made if this is appropriate and will allow you to continue with your folio work. These can be arranged to be picked up at the front office. Alternatively bespoke critical work can be set to individual pupils vis email/Teams. **Higher Art and Design:** Requests for your art folder and materials can be made if this is appropriate and will allow you to continue with your folio work. These can be arranged to be picked up at the front office. Alternatively bespoke critical work can be set to individual pupils vis email/Teams.

## **Biology**

Work is set on Microsoft Teams

#### **Business**

All subjects, all year groups. Please email your teacher for work missed.

## **Chemistry**

Work is set on Microsoft Teams

## **Computing Science / IT**

**S1 Pupils:** Lessons and tasks are available on Teams in the section "S1 – Scratch" of the content library. **S2 Pupils:**

**S3 Pupils:** Lessons and tasks are available on Teams in the section "Webdesign and HTML" of the content library.

**Nat 4:** Continue the work started in class: Either programming exercises, or website creation. Material and exercises are available on Teams.

**Nat 5:** Continue the work started in class. Lessons and exercises are available on Teams. In doubt, contact your teacher and complete additional exercises from the python booklet 3.

**Higher:** Continue the work started in class. Materials are available on Teams. In doubt, contact your teacher and work on past papers.

**Advanced higher:** Continue the work started in class. Materials are available on Teams. In doubt, contact your teacher and work on the design and implementation sections of your project.

#### **English**

Please go to the end of this document for exercises you can do to improve your literacy. Time spent each day reading for pleasure, reading your Accelerated Reader Book (S1-3) or reading something more challenging like articles from a quality newspaper will benefit all of your school studies, not just English.

#### **Geography**

- S1 Go to [BBC Bite Size L3 OS Map Skills](https://www.bbc.co.uk/bitesize/guides/zmb6jsg/revision/1) read & do the quiz. Go to BBC Bize Size [KS3 OS Map Skills](https://www.bbc.co.uk/bitesize/guides/z6j6fg8/revision/1) read & do the quiz. You can also do the Oak Academy Online lessons for [Map Skills.](https://classroom.thenational.academy/units/map-skills-78f1) They cover what we do in S1 and with a few additional skills well worth learning. Improve your knowledge of geographical locations as you complete [this quiz](https://www.sporcle.com/games/g/world) **Check teams.** Your teacher may post additional resources and or assignments to help you follow what we are doing in class.
- S2 Go to [BBC Bitesize KS3 Hazards.](https://www.bbc.co.uk/bitesize/topics/zn476sg) There are 7 mini topics. Read each section and do the quiz at the end of each.

Have a go at the Oak Academy lessons for [Tectonics.](https://classroom.thenational.academy/units/tectonics-b9a8)

**Check teams.** Your teacher may post additional resources and or assignments to help you follow what we are doing in class.

S3 **Check teams.** Presentations from class will be uploaded with resources to enable you to follow what we are doing in class. **Additional resources to support pupils:**  Oak Academy does not have a unit on India, our current topic, but any of the units [here](https://teachers.thenational.academy/subjects/geography/key-stages/key-stage-3) will help prepare pupils for National courses in S4. They should select a unit they are interested in and complete it.

#### **Revision of Geographical Skills:**

Learn more about contours on maps [here.](https://www.echalk.co.uk/Geography/MapReading/contours/contours.html?fbclid=IwAR0-7pBCdCs7I9SJx-rYlip643PCSLjaXD9n1Btytl-kLnFnzhyn0JVT5Rw) Practise your 6-figure grid references. Complete this [challenge.](https://www.echalk.co.uk/Geography/MapReading/gridReferences/gridReferences.html?fbclid=IwAR0eW5mRpOc9sMCtMBgNC5IwBVyF5-ZRlrTfvCy8n6E8Qx_f74DibFGt48M) N5 **Check teams.** Presentations from class will be uploaded with resources to enable you to follow what we are doing in class. **Additional resources to support pupils:**  Oak Academy unit on population, a topic we have completed, is found [here](https://classroom.thenational.academy/units/population-d3f0). These online lessons are great revision especially as pupils prepare for the HE unit assessment. Note that the lessons10-13 on migration are NOT in our N5 course. **Revision of Geographical Skills:** 

Learn more about contours on maps [here.](https://www.echalk.co.uk/Geography/MapReading/contours/contours.html?fbclid=IwAR0-7pBCdCs7I9SJx-rYlip643PCSLjaXD9n1Btytl-kLnFnzhyn0JVT5Rw)

Practise your 6-figure grid references. Complete this [challenge.](https://www.echalk.co.uk/Geography/MapReading/gridReferences/gridReferences.html?fbclid=IwAR0eW5mRpOc9sMCtMBgNC5IwBVyF5-ZRlrTfvCy8n6E8Qx_f74DibFGt48M)

- H **Check Teams.** Your teacher will post weekly assignments to enable you to follow what we are doing in class.
- AH **Check Teams.** Your teacher will post weekly assignments to enable you to follow what we are doing in class.

#### **German**

- S1 Go to the [Languages Online website](https://www.languagesonline.org.uk/Hotpotatoes/germanindex.html) and do exercises in the Beginners German Section; good topics to work on are Numbers (Die Zahlen), Family (Die Familie), Colours (Die Farben) or Pets (Haustiere)
- S2 Log in t[o Pearson Active Learn](https://www.pearsonactivelearn.com/app/Home) and do the tasks set
- S3 Log in t[o Pearson Active Learn](https://www.pearsonactivelearn.com/app/Home) and do exercises for Stimmt 2, chapter 2
- N5 Work through the Bright Red Revision Guide for our current topic make your own revision notes, compile a vocabulary list and use it to learn key words and phrases by heart, do reading and writing exercises from the book, type key phrases int[o www.pronouncelive.com](http://www.pronouncelive.com/) and practise speaking them.

#### **History**

S1: Go to the BBC bitesize website[;](https://www.bbc.co.uk/bitesize/topics/zqtf34j) [Roman](https://www.bbc.co.uk/bitesize/topics/zqtf34j) [Britain](https://www.bbc.co.uk/bitesize/topics/zqtf34j) [-](https://www.bbc.co.uk/bitesize/topics/zqtf34j) [KS2](https://www.bbc.co.uk/bitesize/topics/zqtf34j) [History](https://www.bbc.co.uk/bitesize/topics/zqtf34j) [-](https://www.bbc.co.uk/bitesize/topics/zqtf34j) [BBC](https://www.bbc.co.uk/bitesize/topics/zqtf34j) [Bitesize](https://www.bbc.co.uk/bitesize/topics/zqtf34j) and try creating a written report in your own words using the following sub-headings: How the Romans conquered Britain?; Did the Romans conquer Scotland? What was it like in Roman Britain?; How did the Romans change Britain?. Each sub-heading area should be no more than 100 words. S2: Go to th[e](https://www.historylearningsite.co.uk/a-history-of-medicine/) [A](https://www.historylearningsite.co.uk/a-history-of-medicine/) [History](https://www.historylearningsite.co.uk/a-history-of-medicine/) [of](https://www.historylearningsite.co.uk/a-history-of-medicine/) [Medicine](https://www.historylearningsite.co.uk/a-history-of-medicine/) [-](https://www.historylearningsite.co.uk/a-history-of-medicine/) [History](https://www.historylearningsite.co.uk/a-history-of-medicine/) [Learning](https://www.historylearningsite.co.uk/a-history-of-medicine/) [Site](https://www.historylearningsite.co.uk/a-history-of-medicine/) [a](https://www.historylearningsite.co.uk/a-history-of-medicine/)nd choose a famous medical great from the following list: Edward Jenner, Edwin Chadwick, Lois Pasteur, Robert Koch and Marie Curie.

Create a report detailing describing the main medical achievements and the impact of their findings. You could also work on your Fereday project if possible.

S3: WW1: Life in the trenches; Got to BBC bitesize website: [What](https://www.bbc.co.uk/bitesize/topics/zqhyb9q/articles/z8sssbk) [was](https://www.bbc.co.uk/bitesize/topics/zqhyb9q/articles/z8sssbk) [life](https://www.bbc.co.uk/bitesize/topics/zqhyb9q/articles/z8sssbk) [like](https://www.bbc.co.uk/bitesize/topics/zqhyb9q/articles/z8sssbk) [in](https://www.bbc.co.uk/bitesize/topics/zqhyb9q/articles/z8sssbk) [a](https://www.bbc.co.uk/bitesize/topics/zqhyb9q/articles/z8sssbk) [World](https://www.bbc.co.uk/bitesize/topics/zqhyb9q/articles/z8sssbk) [War](https://www.bbc.co.uk/bitesize/topics/zqhyb9q/articles/z8sssbk) [One](https://www.bbc.co.uk/bitesize/topics/zqhyb9q/articles/z8sssbk) [trench?](https://www.bbc.co.uk/bitesize/topics/zqhyb9q/articles/z8sssbk) [-](https://www.bbc.co.uk/bitesize/topics/zqhyb9q/articles/z8sssbk) [BBC](https://www.bbc.co.uk/bitesize/topics/zqhyb9q/articles/z8sssbk) [Bitesize-](https://www.bbc.co.uk/bitesize/topics/zqhyb9q/articles/z8sssbk) Imagine you are a soldier in the trenches in 1915. Write a letter or diary describing life in the trenches in as much detail as possible.

N5 History: Go t[o](https://www.bbc.co.uk/bitesize/subjects/z2phvcw) [National](https://www.bbc.co.uk/bitesize/subjects/z2phvcw) [5](https://www.bbc.co.uk/bitesize/subjects/z2phvcw) [History](https://www.bbc.co.uk/bitesize/subjects/z2phvcw) [-](https://www.bbc.co.uk/bitesize/subjects/z2phvcw) [Scotland](https://www.bbc.co.uk/bitesize/subjects/z2phvcw) [-](https://www.bbc.co.uk/bitesize/subjects/z2phvcw) [BBC](https://www.bbc.co.uk/bitesize/subjects/z2phvcw) [Bitesize.](https://www.bbc.co.uk/bitesize/subjects/z2phvcw) Take notes on the topic areas we are currently working on and try the revision end of topic tests.

Higher History: Go t[o](https://www.bbc.co.uk/bitesize/topics/zr49q6f) [Britain](https://www.bbc.co.uk/bitesize/topics/zr49q6f) [\(1851-1951\)](https://www.bbc.co.uk/bitesize/topics/zr49q6f) [-](https://www.bbc.co.uk/bitesize/topics/zr49q6f) [Higher](https://www.bbc.co.uk/bitesize/topics/zr49q6f) [History](https://www.bbc.co.uk/bitesize/topics/zr49q6f) [Revision](https://www.bbc.co.uk/bitesize/topics/zr49q6f) [-](https://www.bbc.co.uk/bitesize/topics/zr49q6f) [BBC](https://www.bbc.co.uk/bitesize/topics/zr49q6f) [Bitesize](https://www.bbc.co.uk/bitesize/topics/zr49q6f) Take notes on the topic areas we are currently working on and try the revision end of topic tests.

#### **Maths**

Complete exercises on appropriate topics in mymaths or sumdog.

#### **Modern Studies**

Go t[o](https://www.bbc.co.uk/bitesize/subjects/ztsvr82) [Higher](https://www.bbc.co.uk/bitesize/subjects/ztsvr82) [Modern](https://www.bbc.co.uk/bitesize/subjects/ztsvr82) [Studies](https://www.bbc.co.uk/bitesize/subjects/ztsvr82) [-](https://www.bbc.co.uk/bitesize/subjects/ztsvr82) [Scotland](https://www.bbc.co.uk/bitesize/subjects/ztsvr82) [-](https://www.bbc.co.uk/bitesize/subjects/ztsvr82) [BBC](https://www.bbc.co.uk/bitesize/subjects/ztsvr82) [Bitesize](https://www.bbc.co.uk/bitesize/subjects/ztsvr82)

Take notes on the topic areas we are currently working on and try the revision end of topic tests

### **PE**

N5 - Mrs Bevan will upload the theory PowerPoints on to Teams. Pupils should work their way through that, complete any tasks on the PowerPoint and keep up to date with quiz assessments. Higher - Mr Flett will upload the theory PowerPoint on to Teams, pupils should work their way through that and complete the homework questions at the end. Pupils should also complete any additional quizzes set.

AH - Miss Morrison will email any pupil that is off and update them what they have missed and work to be getting on with.

#### **Photography**

**Higher**: Continue to read and revise from your Basic Camera Techniques booklet, and the 'Technical and Creative' document in your Team folder in Class Materials/Exam Practice/Q12 practice. Future multiple choice questions will be based on this content. Consult example past papers from the Higher Photography section of the SQA website.

Course Assessment (Final Project): Liase with Mrs MacPherson via e-mail regarding your chosen topic and how to carry out the Planning and Research for this project.

## **Physics**

Work is set on Microsoft Teams

#### **Princes Trust Achieve Group**

Work is set on Microsoft Teams

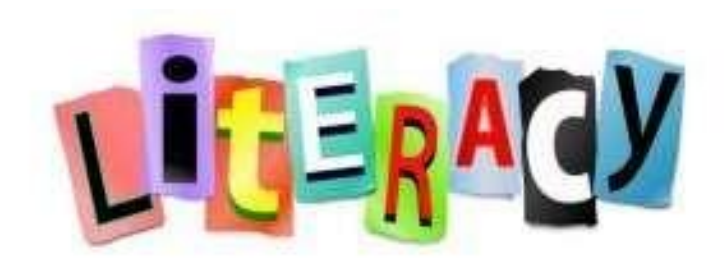

The following links and QR codes will take you to revision quizzes on a variety of literacy topics. You can choose to work through each topic, or select the topics you know you need to work on. You might find it helpful to look back at some of the comments and feedback your teacher has given on your work. These comments will help you to identify areas you need to work on.

You should then scan the QR code using the camera function on your phone, or click on the link. Once you have accessed the link, you will be directed to sign into Glow before the quiz loads. If you are already signed in, your quiz should open straightaway.

Please read the notes and watch any recommended videos before completing the quizzes. You can record your results on the last column on the table. Most of the quizzes will mark automatically. This means you will be given a result once you finish. However, there are some questions which require a teacher to mark; you will have to wait for feedback on these.

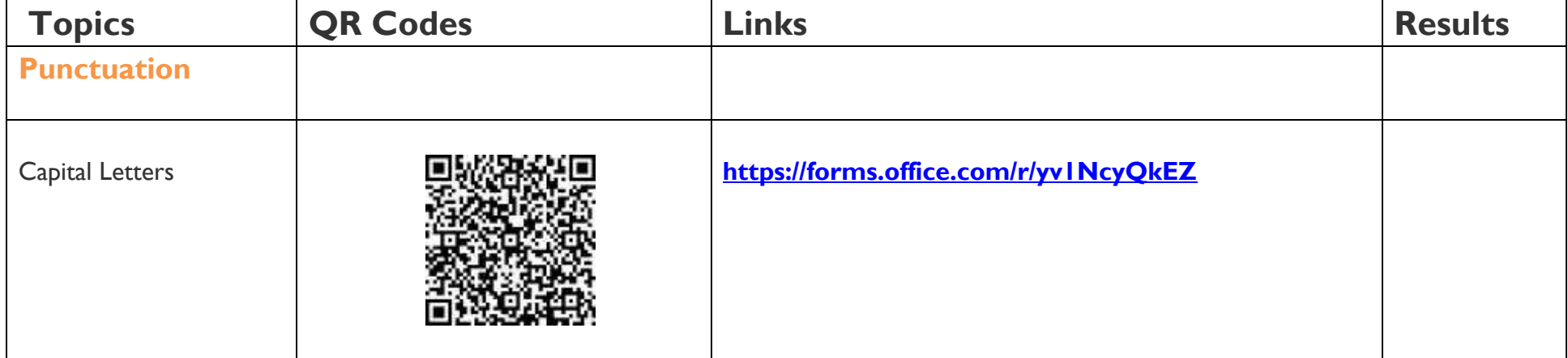

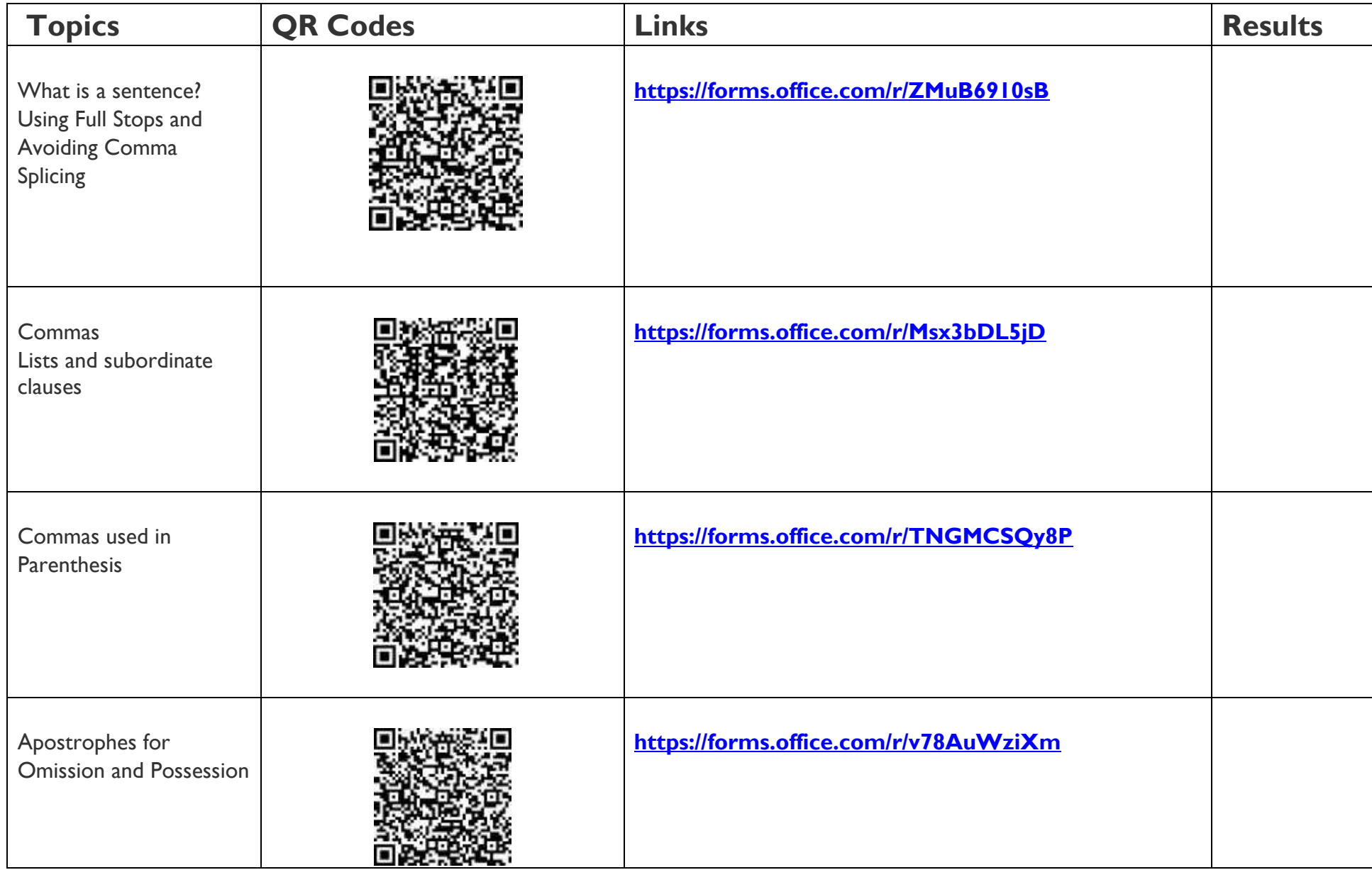

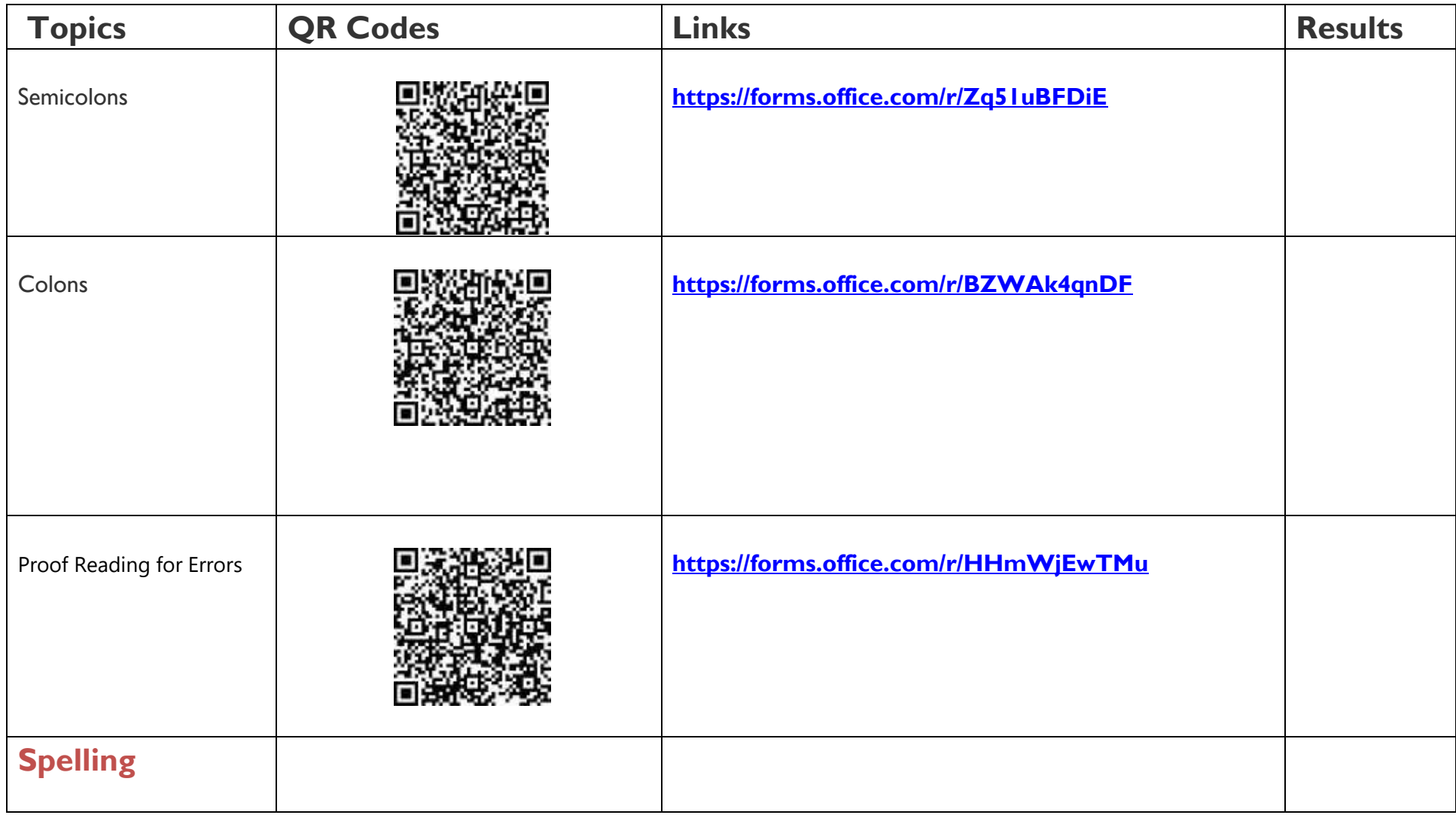

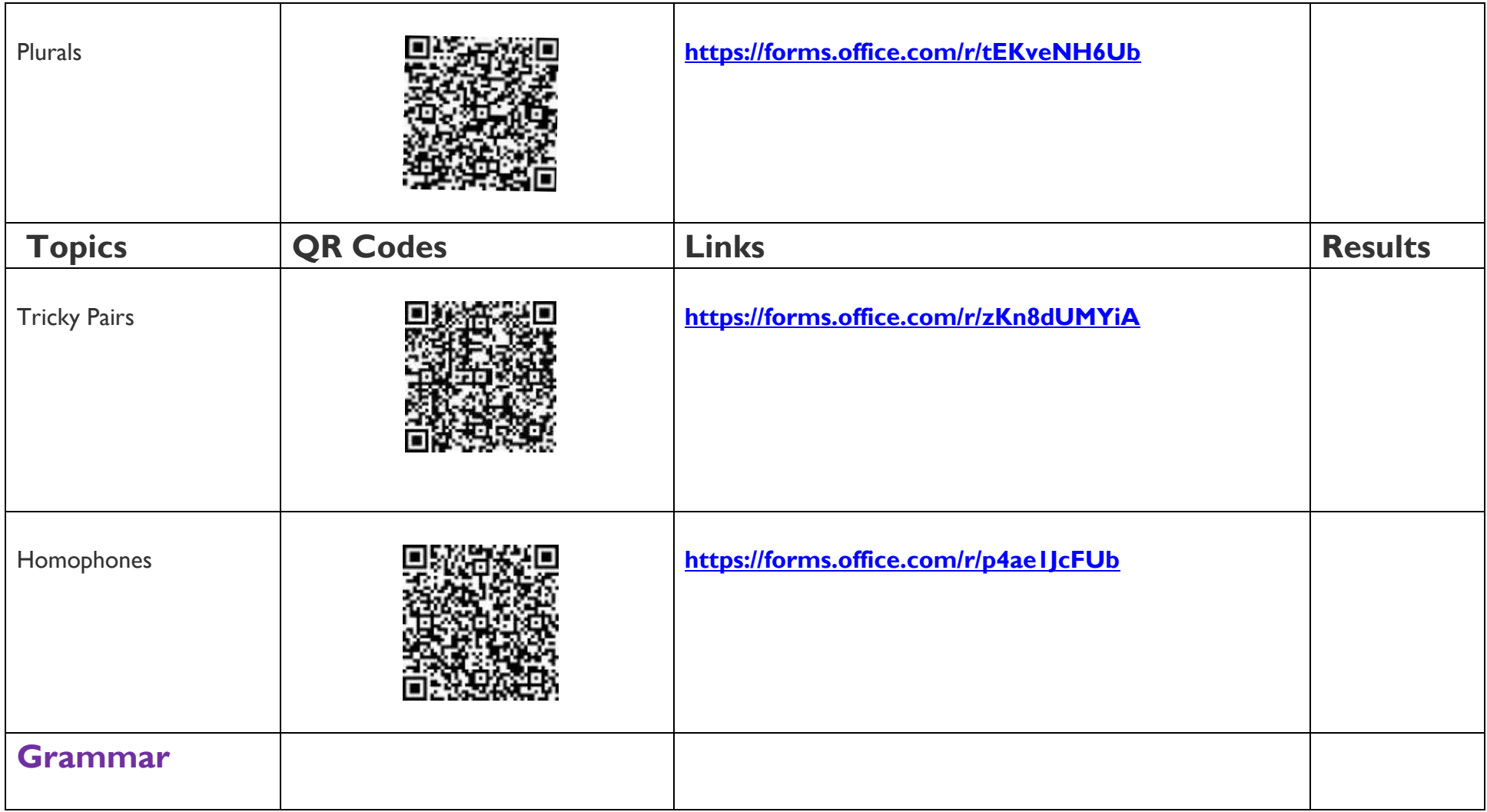

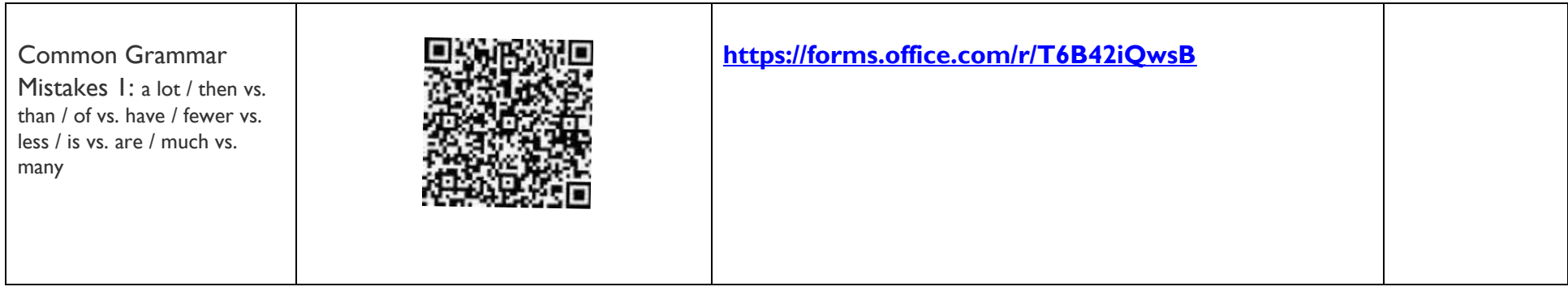

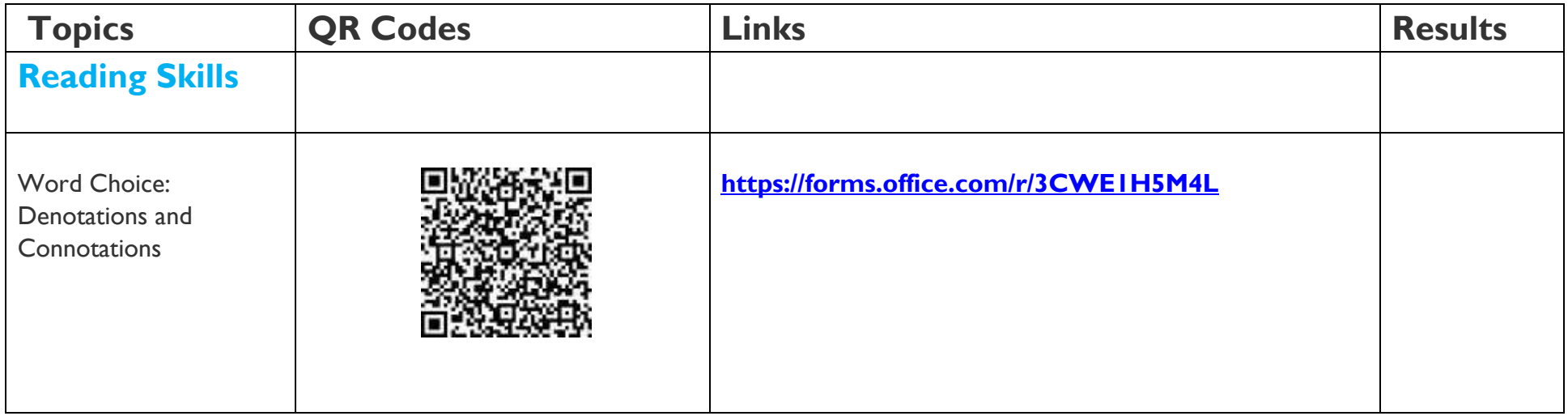